## ユーザー情報を変更したい

「管理設定」の「ユーザー情報一覧」から登録済みのユーザー情報を変更することが 可能です。 ※ユーザーの権限区分の変更は、権限区分が管理者の方のみ行うことができます。 各権限ごとに操作できる範囲は次の表をご覧ください。

## **権限ごとのユーザー情報変更可能範囲**

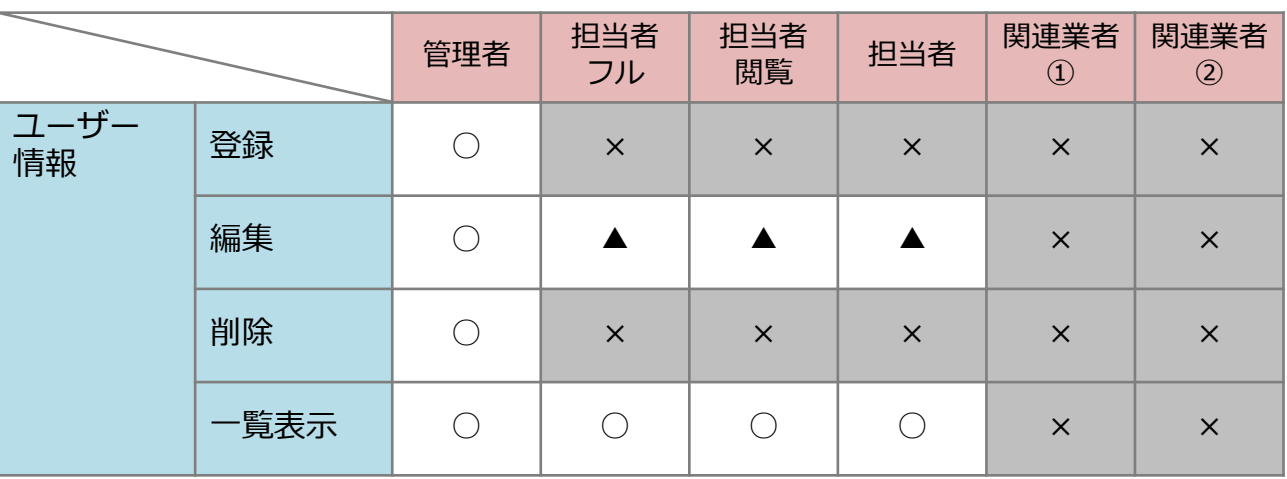

凡例

○:制限なし

▲:自らのユーザー情報は変更可能(ユーザー区分・権限区分は除く)

×:不可

## **ユーザー情報変更方法**

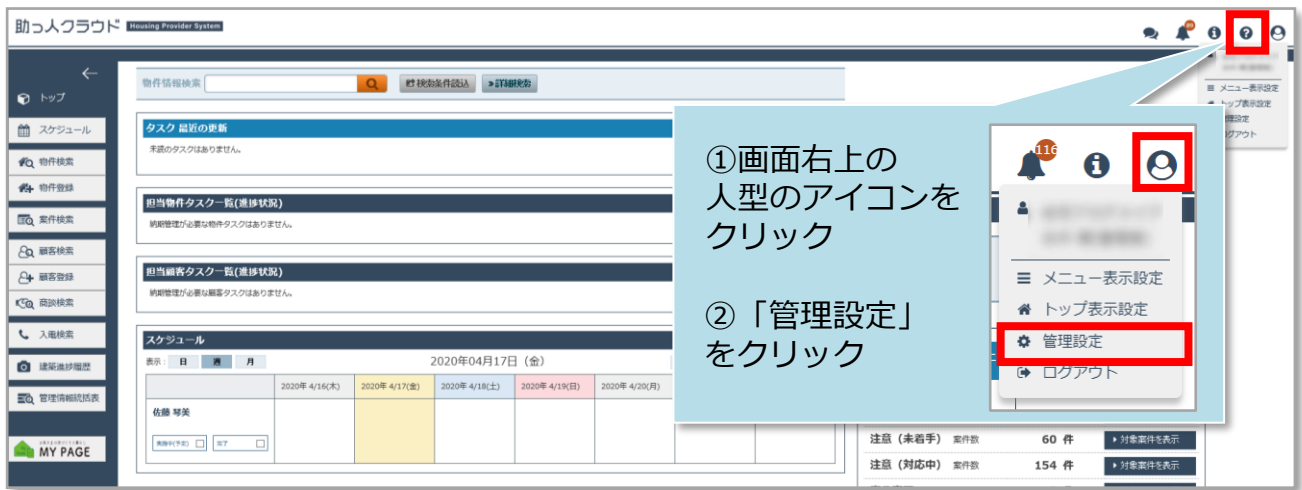

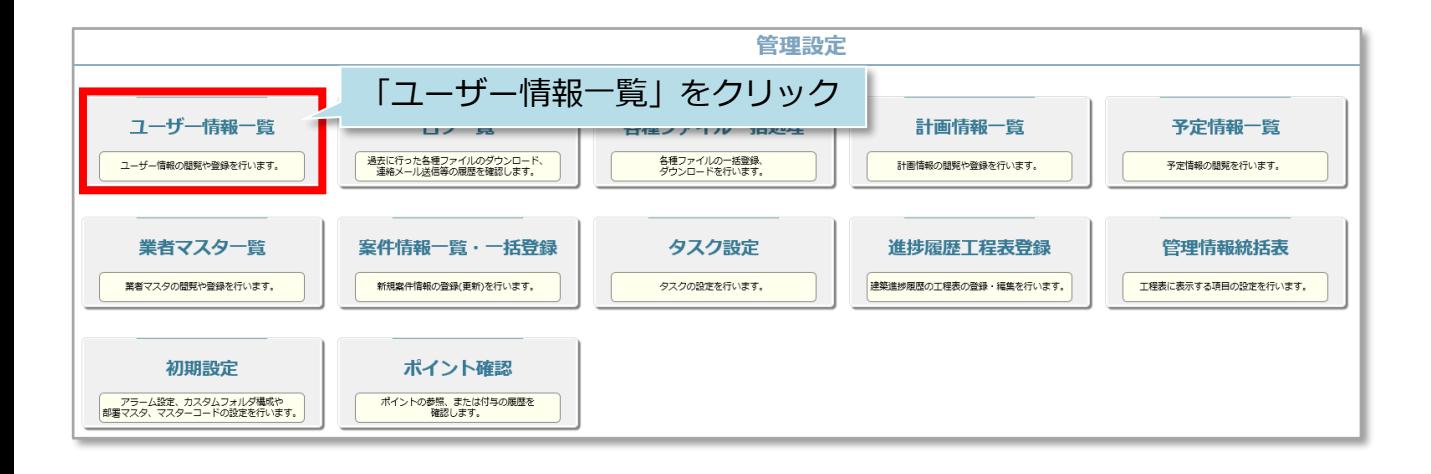

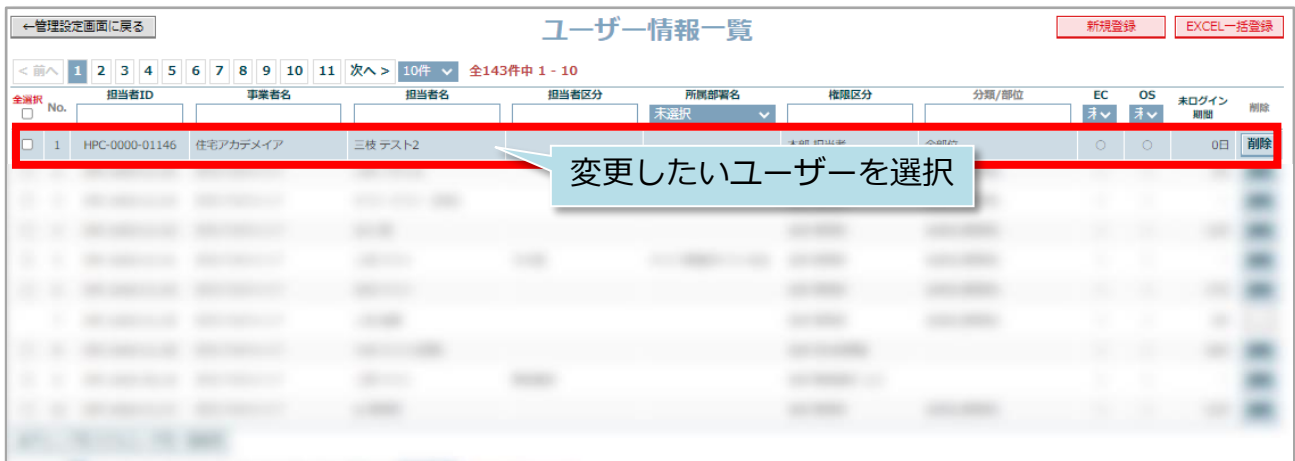

ユーザー情報編集画面が開きましたら、必要な箇所の変更を行ってください。

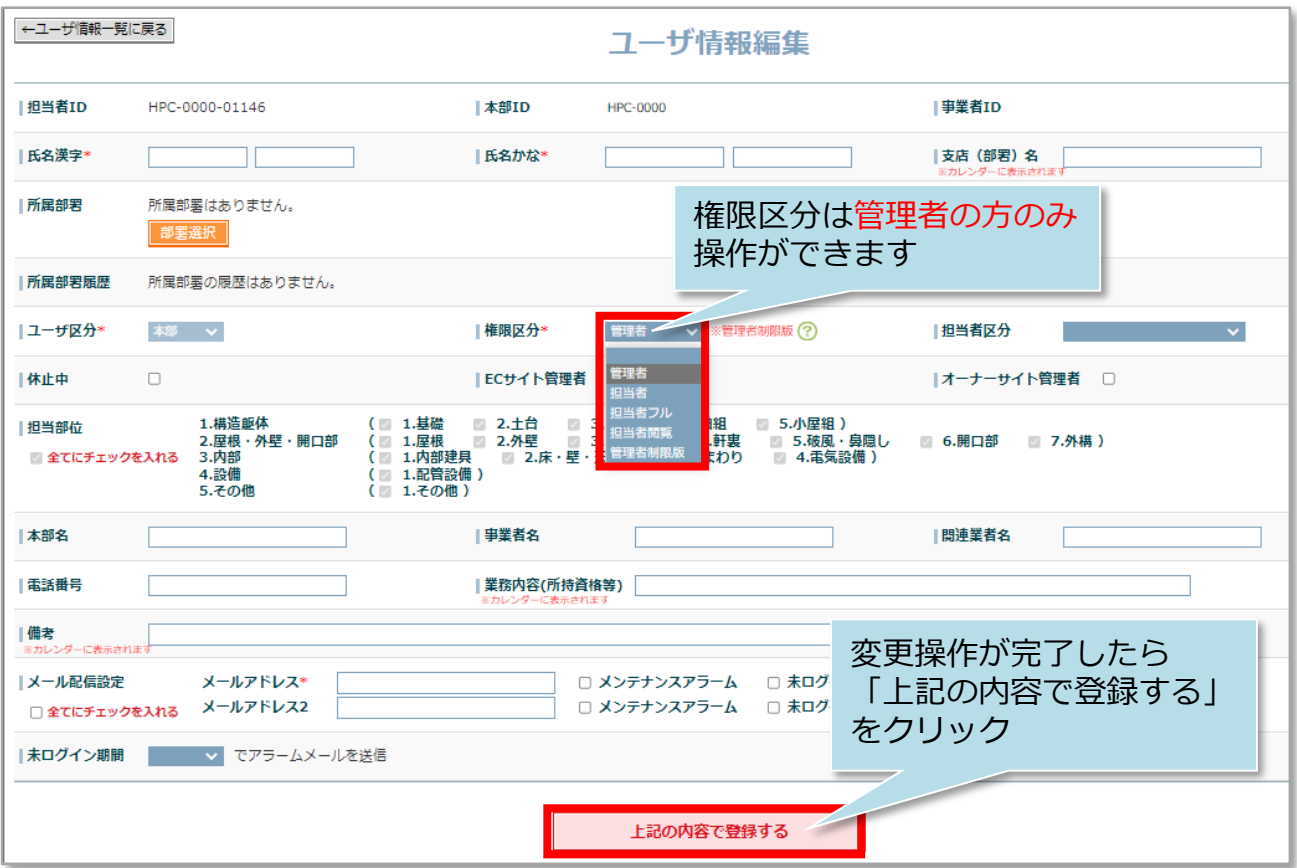

※管理者権限を他の権限に変更した場合、自身で管理者に戻すことはできません。 他の管理者の方に権限変更をご依頼ください。 管理者の方がご不在で、変更ができない場合はハウスジーメンまでご連絡ください。

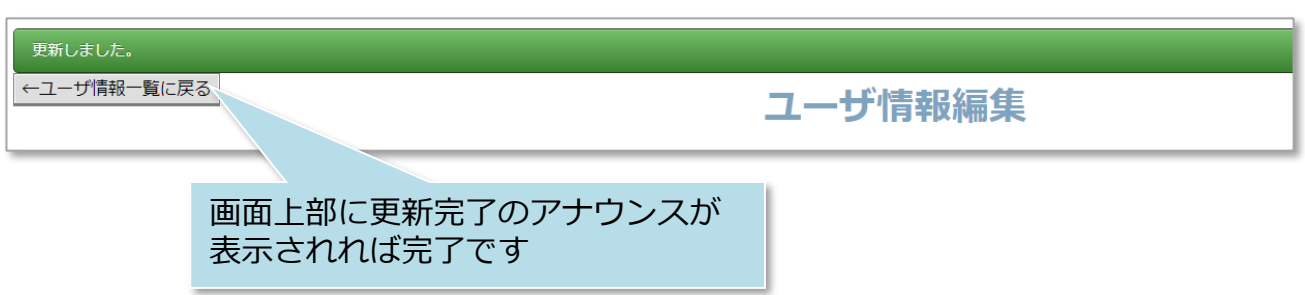

**◆ 株式会社 ハウスジーメン** © House G-men Co., Ltd All Rights Reserved. Confidential 3 **MSJ GROUP**